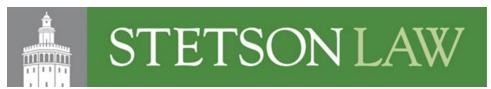

# **Tips for Digital Access**

# Use Accessibility Checkers

- Built in features of Microsoft Suite and Adobe Acrobat Pro
- Check content's accessibility across a document quickly and thoroughly

### **Alternative Text**

- Text equivalent of image that will be displayed or read if the image is unavailable
- <u>Example</u>: Word document with Stetson Logo If you right click the logo, the option to edit alt text comes up. You would insert a description of the image.

## Headings

- Use headings instead of large bold text to indicate sections of your document
- In Word, <u>creating headings</u> by highlighting words and in the Styles box in the ribbon select the heading style you want
- You can also create your own heading styles if desired

# Link Text/Hyperlinks

Use link text like Hyperlink Walkthrough instead of https://youtu.be/QXx8wTonjyk

### **Text Spacing**

- Do not crowd text
- Sans Serif fonts (without decoration) such as Arial, Tahoma, Helvetica, Verdana and Calibri are all good options for print and screen reading
- Avoid Serif fonts with small decorative flourishes or 'feet'

# Caption video

• Choose a captioned version of a video and/or add captions to your videos and use captions when showing any audio/video content during class

#### Color Contrast

Some color combinations are difficult to read e.g. yellow and white

#### Plain Language

• Use clear, concise, understandable language when you can

### Consistency

• Keep your layout consistent across all your designs

### Keep it text

• Use selectable text over images of text

| This is | of         |
|---------|------------|
| an      | searchable |
| example | text       |

this is not, it's only an image.

#### Contact us

Accessibility Resources Team: Kathryn Pelham and Courtney Crump Tower Building, Room 302 <a href="mailto:ada@law.stetson.edu">ada@law.stetson.edu</a> (727)-562-7388

As of: 08.05.21